# LOXONE

### How to use the App function block in Config

The App block can be used to start a specific app on the user's device. For example, you can start Apple Music directly from the Audio Player block via Linked Function Block

#### iOS

iOS uses URL schemes. These are similar to a URL that you would type into your browser, but instead of http, you use the app's scheme

Example: *music://* opens the Apple Music App on an iOS device

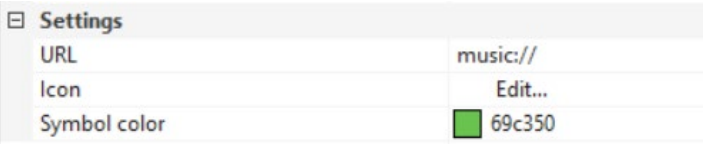

You can also use deep links to navigate to a specific location in your app:

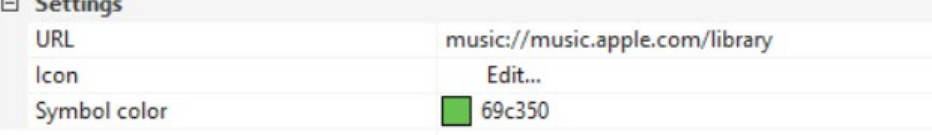

Some great knowledge and lists with app URLs:

[How to Find and Use iOS URL Schemes for Shortcuts](https://medium.com/p/986c2540c788)

<https://github.com/bhagyas/app-urls#appurl-utilities>

[URL Schemes for Apple iOS Apps](https://medium.com/p/800c64f450f)

[URL Schemes for iOS Settings and Services](https://medium.com/p/20871139d72f/)

[URL Schemes for Third-Party iOS Apps](https://medium.com/p/5663ef15bdff/)

Workaround for iOS apps that do not support URL schemes:

create a Shortcut in iOS that opens the app that you want to open, then call that shortcut with our App block using shortcuts://run-shortcut?name=[name of shortcut] (without square brackets)

# DXONE

### Android

You can start an app by using the following App URL: market://launch?id={APP\_ID}

To find the App ID, use a browser to search for the app in the Play Store and take note of the package name after the *id=* part of the URL.

Example for Apple Music in the Google Play Store:

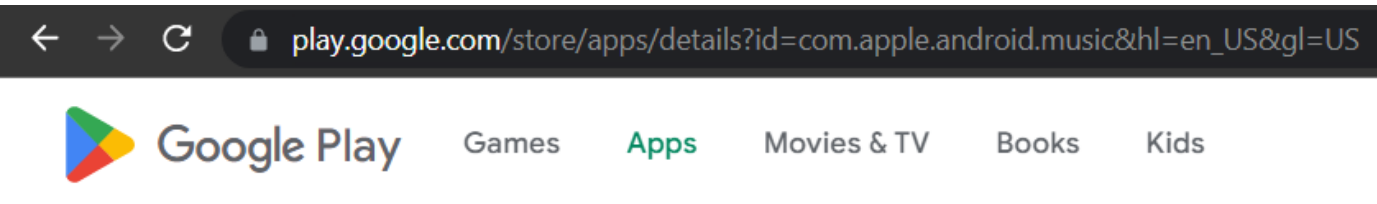

The App ID for Apple Music is *com.apple.android.music*

Use this ID to start the App on your Android device:

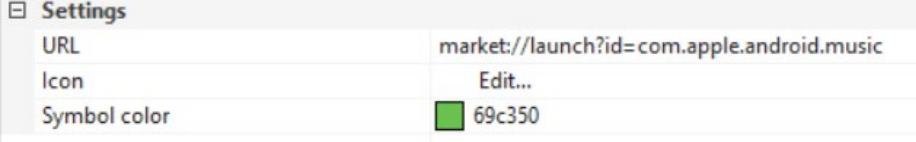

If implemented and correctly set up in the OS settings, the app will also start when using an http link.

Example:<https://www.netflix.com/title/70300800> will start the Netflix app if it is installed.

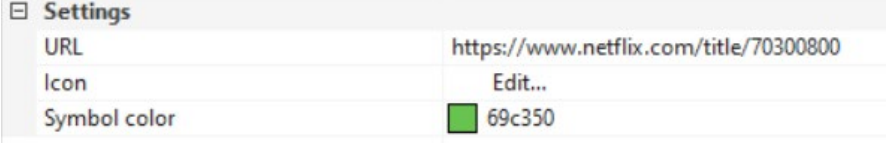

### Windows

In Windows, you can simply use the filepath of the application that you want to start. Example:

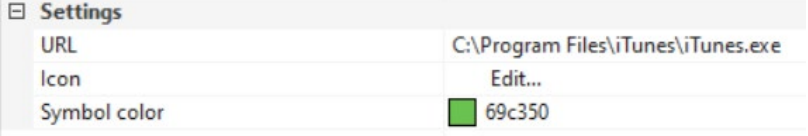

### **MAC**

Use another [app's URL scheme in Shortcuts on Mac](https://support.apple.com/guide/shortcuts-mac/apd68802640c/mac)